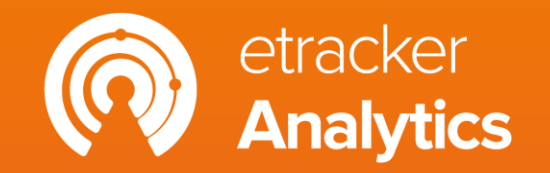

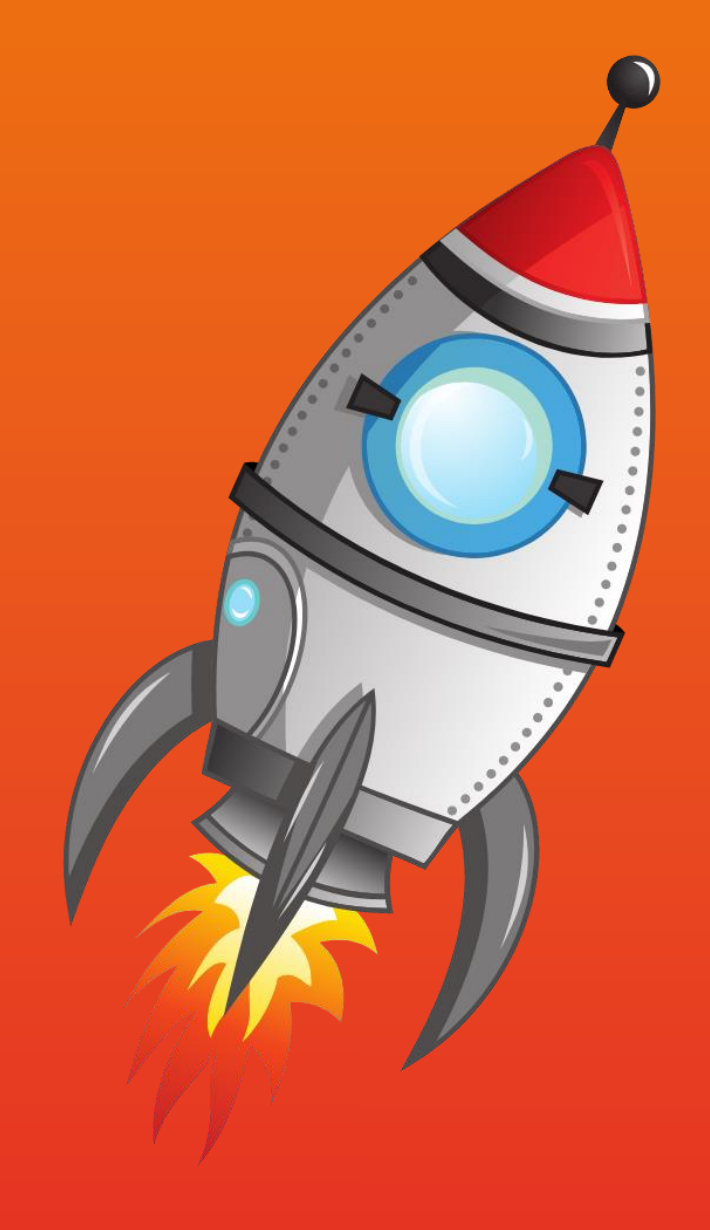

# **Getting started** Part 1: Tracking setup

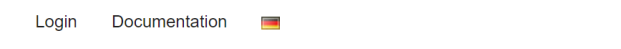

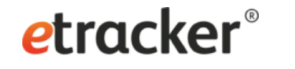

Pricing Products  $\sim$  Know-how ~ Agencies Contact

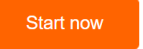

### Signup now & start your free trial!

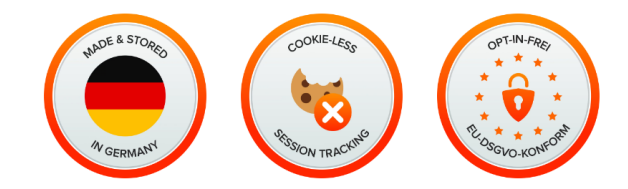

#### Web analytics without consent data loss & without US data transfer

- By default without cookies
- Consent-free tracking
- Audited GDPR compliant

#### Test etracker Analytics free of charge and without obligation!

- 30-day trial with access to all products and features
- Free trial ends automatically: no obligations, no cancellation
- necessary, no credit card required • After the test, conveniently book the edition that is best for you
- directly in your account

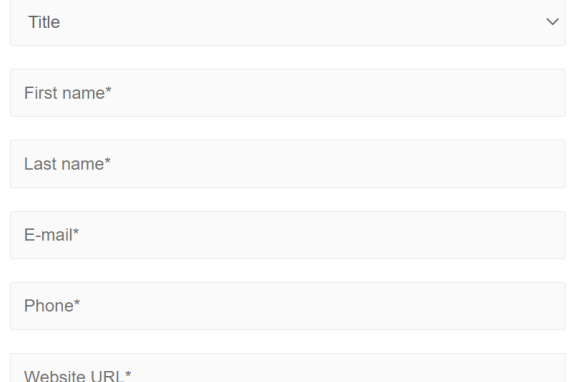

□ By registering, I agree to the General Terms & Conditions and the Data Processing Agreement in accordance with the EU General Data Protection Regulation.

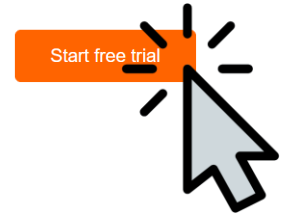

### Getting up and running in no time!

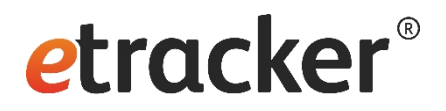

- 1. Install the tracking code
- 2. List "internal" domains
- 3. Amend the privacy notice
- 4. Check your onsite search term

### **Tracking can go live!**

- 5. Track click and view events
- 6. Define conversion actions
- 7. Set up campaign tracking **Hurray, done!**

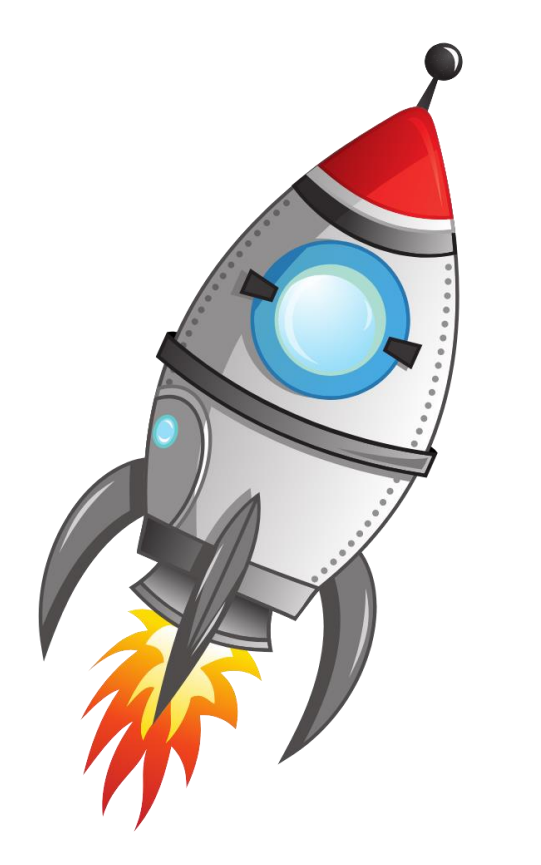

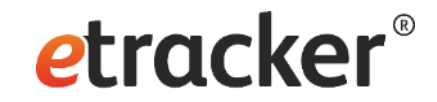

# Step 1 of 7: **Install the tracking code**

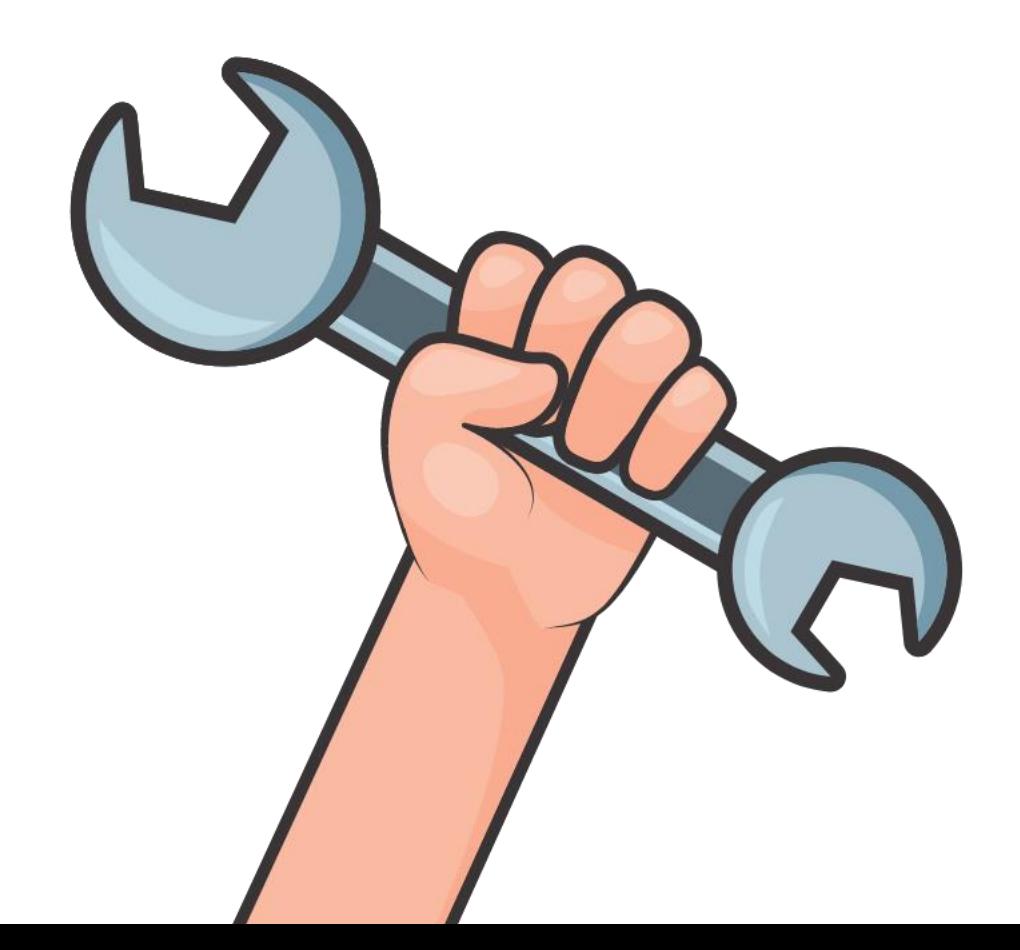

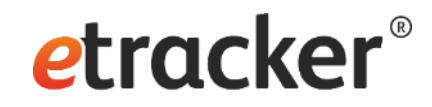

# 2 options for the integration

• Via plugin • Manually

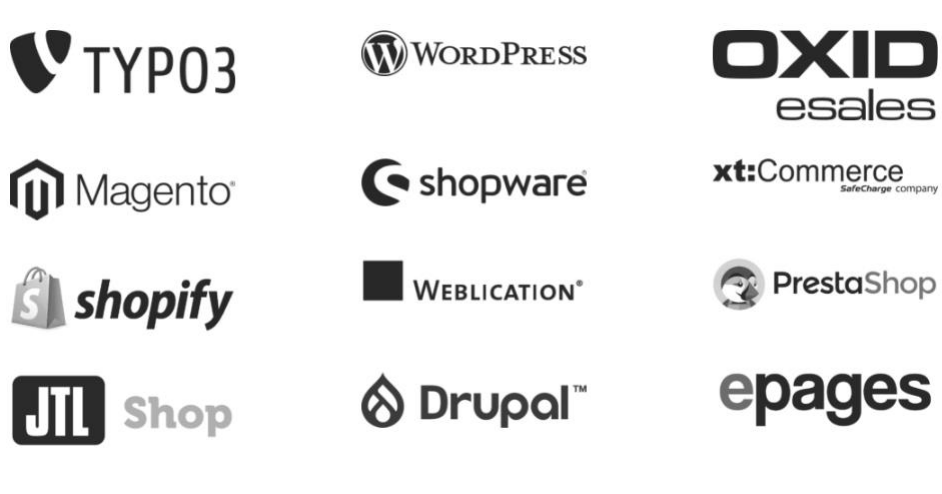

<!-- Copyright (c) 2000-2022 etracker GmbH. All rights reserved. --> <!-- This material may not be reproduced, displayed, modified or distributed --> <!-- without the express prior written permission of the copyright holder. --> <!-- etracker tracklet 5.0 --> <script type="text/javascript"> // var et pagename =  $"$ ; // var et\_areas =  $"$ ; // var et\_tval = 0; // var et\_tsale = 0; // var et\_tonr =  $""$ ; // var et\_basket =  $"$ ; </script>

<script id="\_etLoader" type="text/javascript" charset="UTF-8" data-blockcookies="true" data-respect-dnt="true" data-secure-code="XXXXXXX" src="//code.etracker.com/code/e.js" async></script>

<!-- etracker tracklet 5.0 end -->

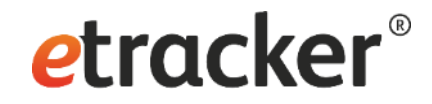

### Correctly connect etracker with your CMP

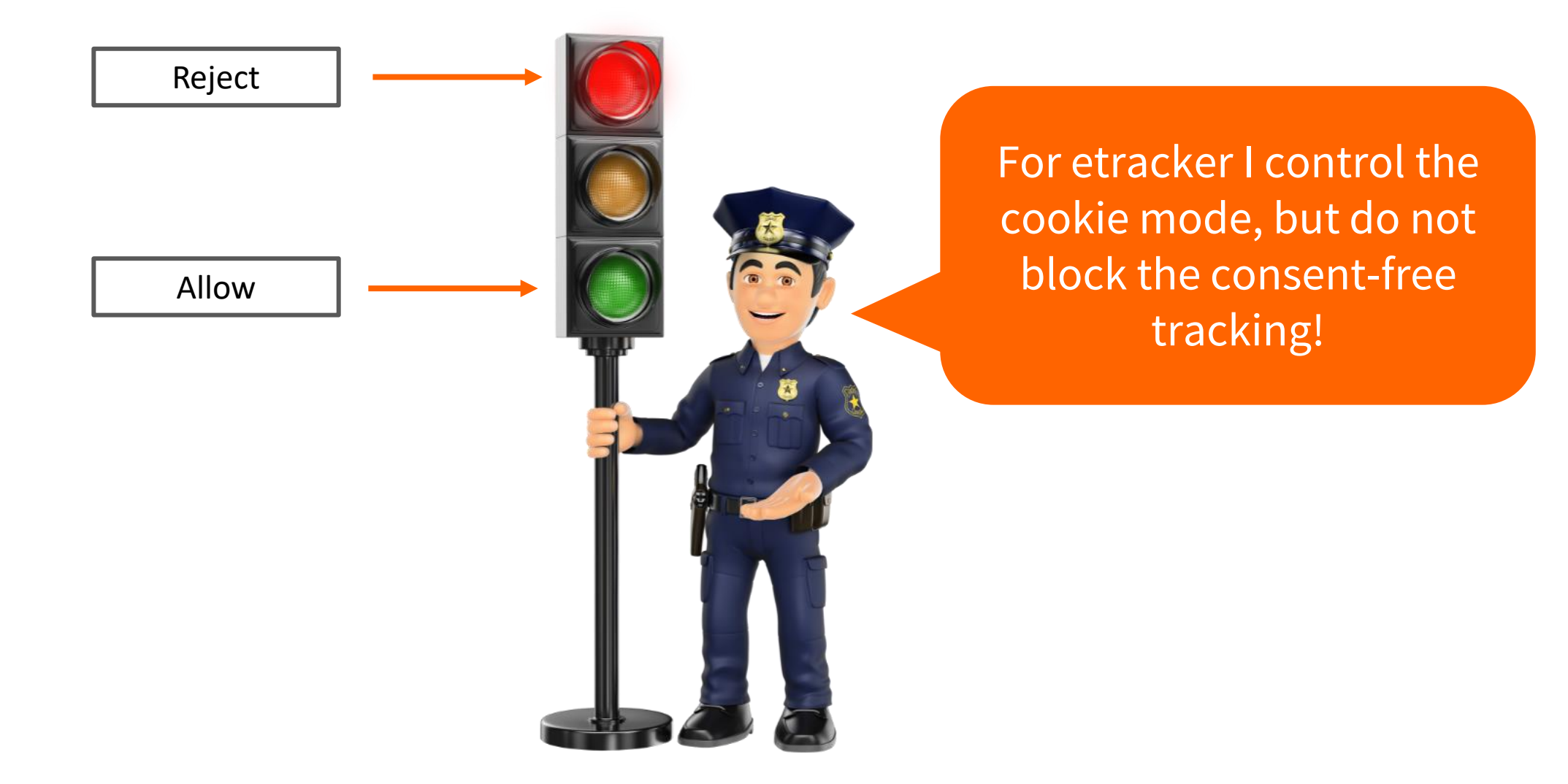

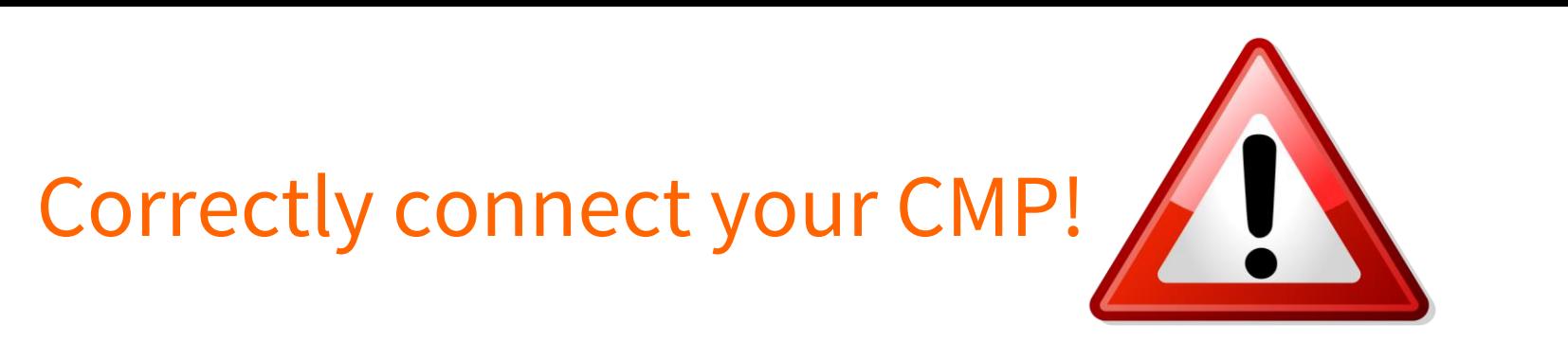

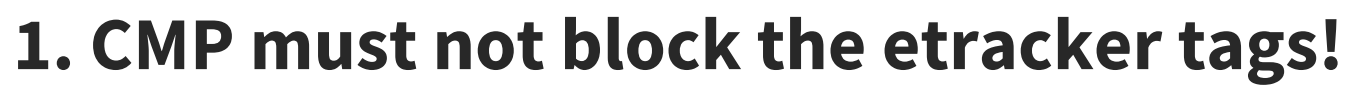

• The tracking code must remain executable:

type="text/javascript"

• For Cookiebot, Consentmanager.net and OneTrust a parameter has to be added to the tracking & event code (incl. eCommerce events), in order to avoid blocking – **if auto blocking is enabled in the CMP**.

etracker

[https://www.etracker.com/docs/integration-setup/consent](https://www.etracker.com/docs/integration-setup/consent-management-tools/)management-tools/

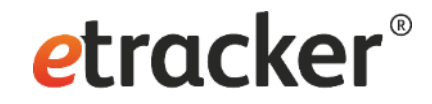

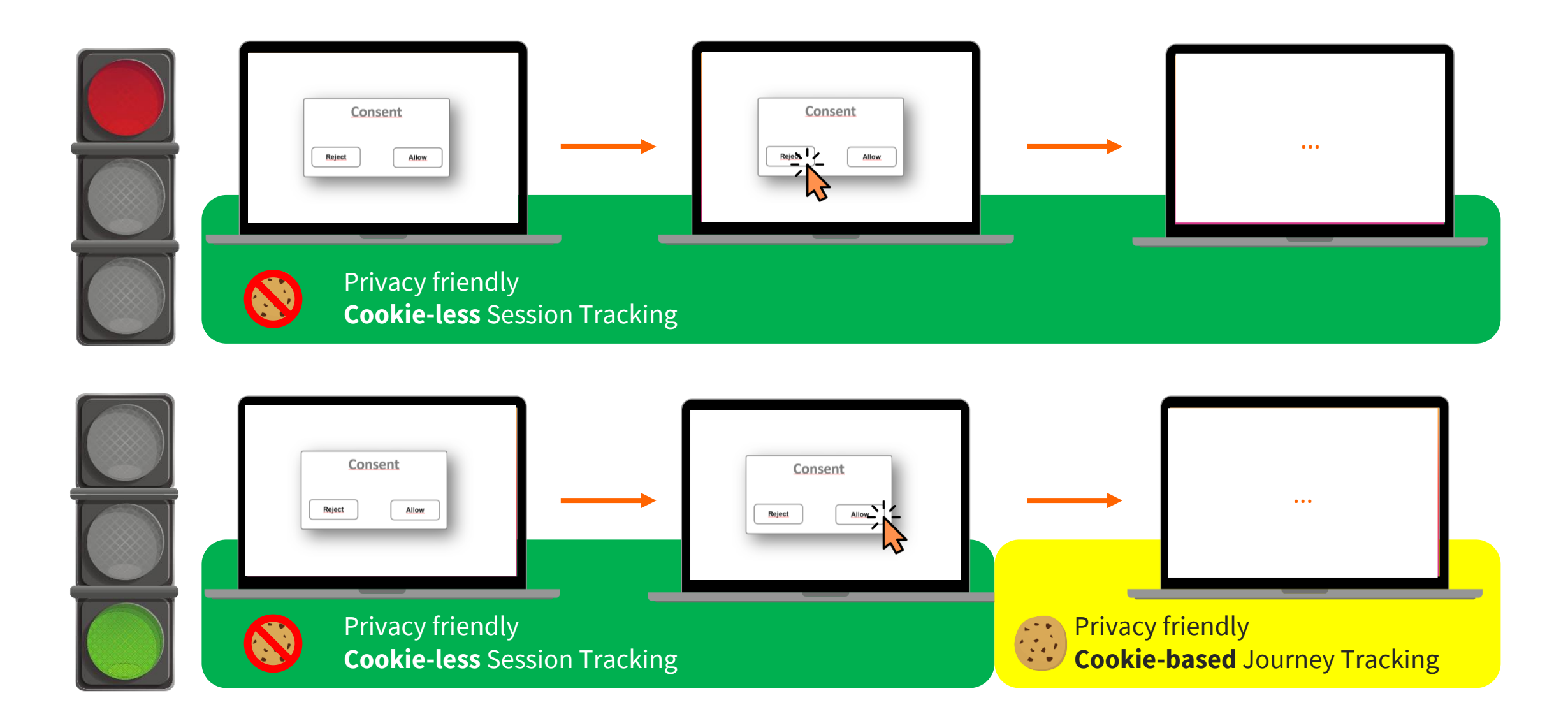

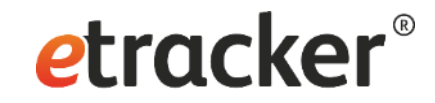

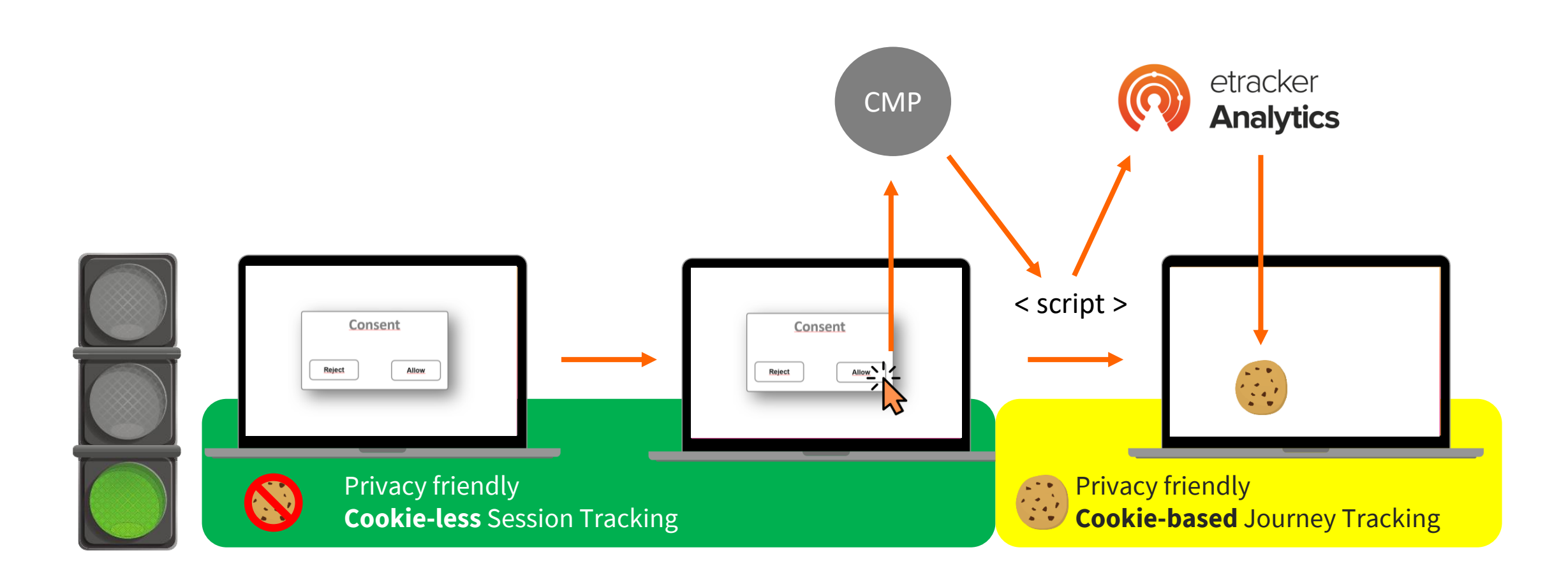

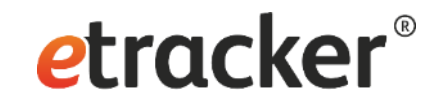

## Connect to CMP correctly!

### **2. Link cookie activation!**

• In Usercentrics for example • On the website

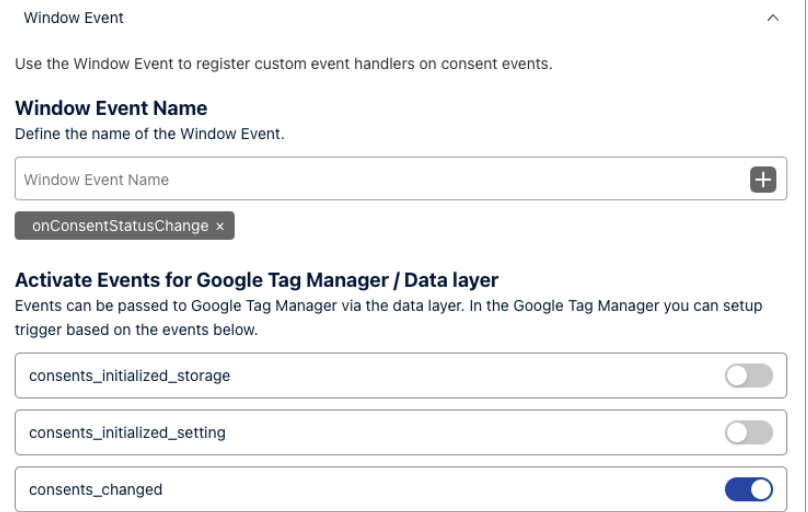

```
<script>
 function etrackerSetCookieConsent(e) {
   var data = e.data || e.detail;
   if(data && (data.event === 'consent changed' || data.event === 'consent sta
tus') && typeof _etracker !== 'undefined') {
     if(data['etracker'] == true)_etracker.enableCookies('mydomain.com');
      else if (data['etracker'] == false)etracker.disableCookies('mydomain.com');
  \}window.addEventListener('onConsentStatusChange', etrackerSetCookieConsent, fa
lse;
</script>
```
### <https://www.etracker.com/docs/integration-setup/consent-management-tools/>

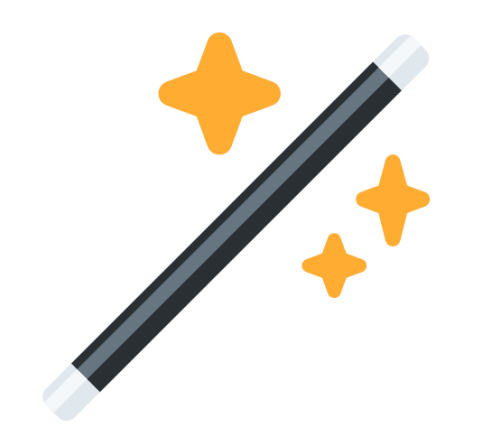

### What is automatically tracked via the **etracker Code**?

# **etracker**®

### **Interactions**

- All page impressions with domain, URL and title as well as grouping by URL structure
- All external, mailto and phone links plus downloads as click events
- Playable media (videos, podcasts, music) as events
- Scrolling per page 0-9%, 10-24%, etc.
- Onsite search

### **Referrer**

- Referrer domain and path
- Search term (if provided)
- Classification by medium (Direct, Search, Social Media, Referrer)
- Tracking and Matching of Google campaign parameters (UTM)
- Geo information (country, area, city)

### **Technology**

- Device type
- Device name and brand
- OS system and version
- Browser name, version and language setting

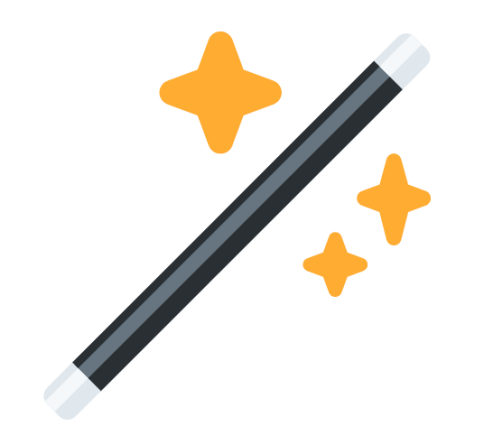

### What is automatically tracked via **Shop Plugins**?

# etracker®

### **Interactions, Referrer and Technology plus:**

- Internal search with search terms and with or without results
- eCommerce events with article information (name, ID, price, grouping)
	- Viewed on list
	- Viewed product page
	- Added to wishlist
	- Added to the basket
	- Ordered

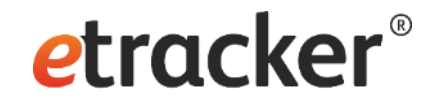

## 3 Options for eCommerce Tracking

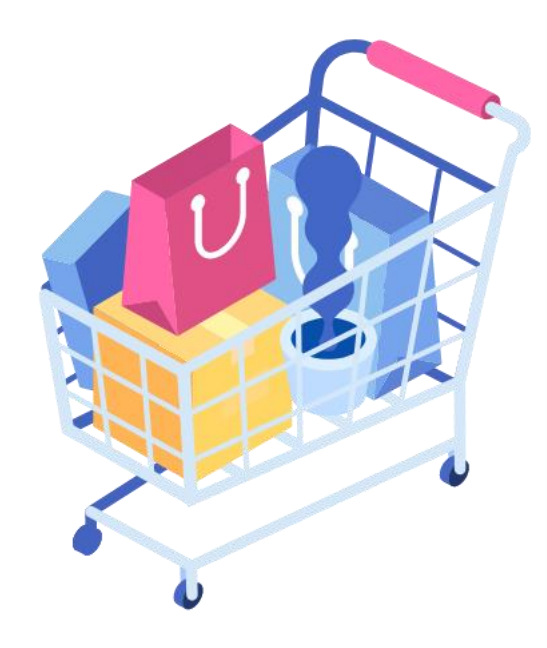

**1 etracker Shop Plugins** [List with](https://www.etracker.com/docs/integration-setup/cms-shop-plugins/) links

**2 Google Enhanced Ecommerce Grabbing**

**3 etracker eCommerce API [Documentation](https://www.etracker.com/docs/integration-setup/tracking-code-sdks/tracking-code-integration/ecommerce-events-uebergeben/)** 

**[Documentation](https://www.etracker.com/docs/integration-setup/tracking-code-sdks/tracking-code-integration/ecommerce-events-uebergeben/#google-enhanced-ecommerce-activities)** 

### Why individual code integration can be necessary?

• Individual page naming or grouping

 $\rightarrow$  Adaptation of parameter et\_pagename & et\_areas

etracker®

• Data enrichment for pages, visits or visitors

 $\rightarrow$  Define own segments

- User Mapping
	- $\rightarrow$  Cross Device Identifier
- Capture conversions with values or for later leads to sale transformation
	- $\rightarrow$  Order parameters
- Individual events (if not via CSS selectors or IDs)

 $\rightarrow$  JavaScript Event Tracker

• Dynamic content & Single Page Applications

 $\rightarrow$  Wrapper function

- Form tracking down to form fields
	- $\rightarrow$  JavaScript Forms Tracking

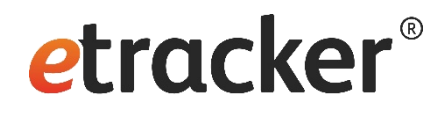

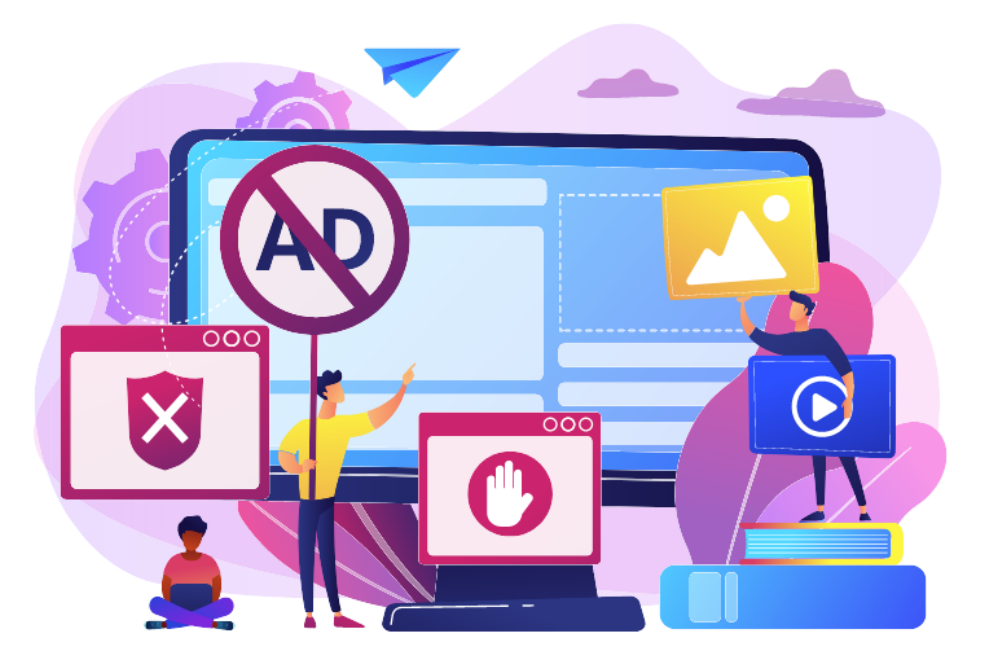

# Worried about ad blocking and browser cookie restrictions?

Avoid data loss due to ad blocking and cookie expiration set by browsers!

[How to set up your own tracking domain](https://www.etracker.com/en/docs/integration-setup-2/tracking-code-sdks/set-up-your-own-tracking-domain/)

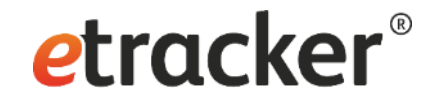

## Step 2 of 7: List "internal" Domains

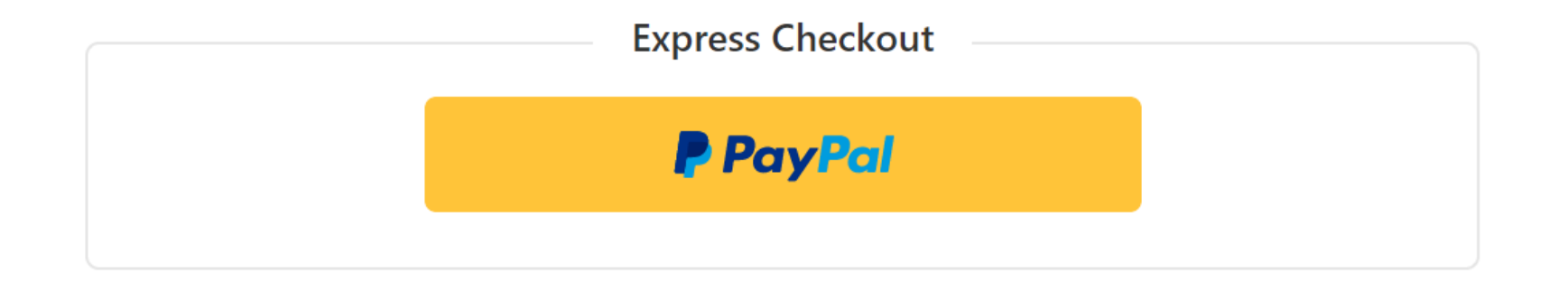

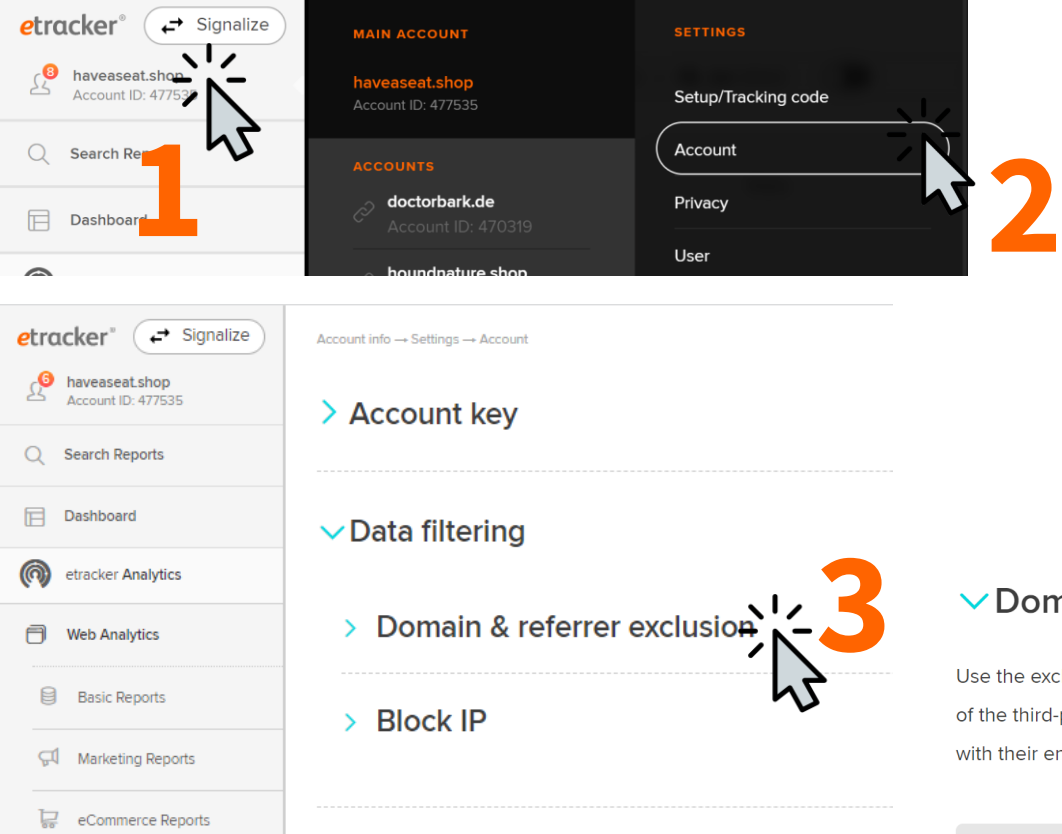

### **▽ Domain & Referrer exclusion**

Use the exclusion list to correctly track conversions for transactions via third-party providers, such as ticketing or payment providers. If applicable, specify the domains of the third-party providers here. The exclusion list should also include the main domain and - if applicable - all other internal domains of the website (all domain names with their endings; subdomains are automatically included).

etracker®

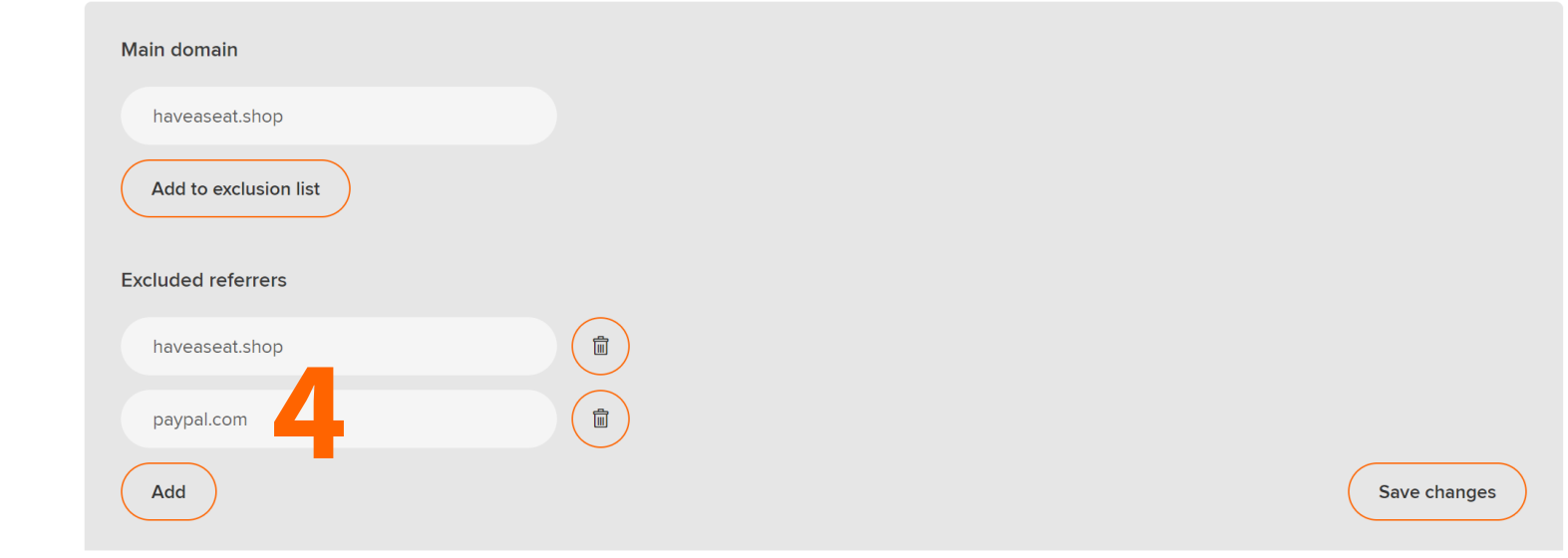

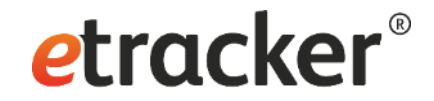

## Step 3 of 7: **Amend the privacy notice**

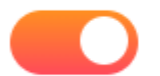

My visit data is used for web analysis.

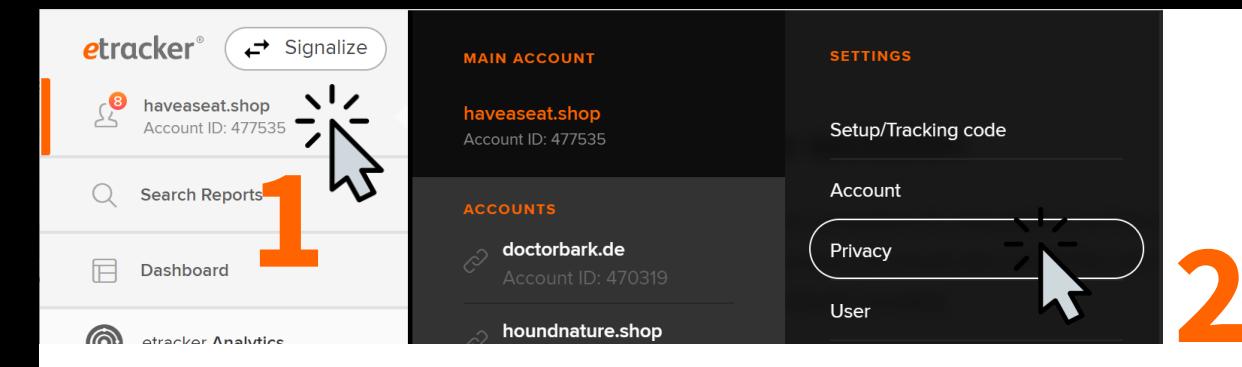

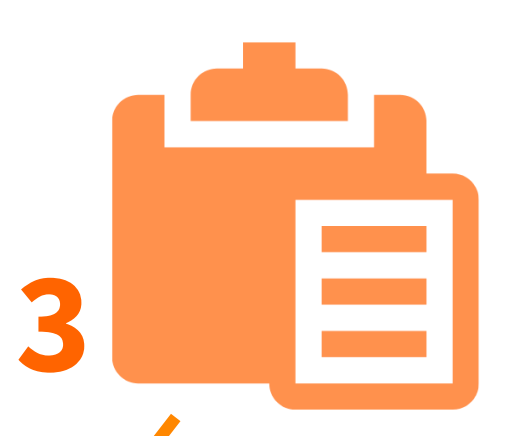

etracker®

#### $\vee$  Data protection notice and right to object

In order to inform your website visitors about the use of etracker in accordance with the law and to enable them to exercise their right to ob a the right do data processing, you can include the following paragraph directl that visitors can use to exercise their right to object.

Please make sure that your main domain using etracker is entered correctly in the text.

#### <b>etracker</b><br>

#### $\langle b \rangle$

The provider of this website uses the services of etracker GmbH, Hamburg, Germany (<a hpreasured and the services of etracker GmbH, Hamburg, Germany (<a hprear the services of exacter.com/en/home-en/">www.etracker.com/en/h web analysis by default. If we use analysis and optimisation cookies, we will obtain the explicit consent separately in advance. If this is the case and you agree, cookies are used to enable a statistical range analysis of this website, a measurement of the success of our on and reading measures and test procedures, e.g. to test and optimise different versions of our online offer or its components. Cookies are small text files that are stored by the Internet browser on the user's device. etracker cookies do not contain any information that could identify a user. <br>  $\langle b \rangle$ 

The data generated by etracker on behalf of the provider of this website is processed and stored by etracker solely in Germany by commission of the provider of this website and is thus subject to the strict German and European data protection laws and standards. In this regard, etracker was independently checked, certified and awarded with the <a href="https://www.eprivacy.eu/en/customers/awardedseals/company/etracker-gmbh/">ePrivacyseal</a> data protection seal of approval.<br>

<br>

The data processing is based on Art. 6 Section 1 lit f (legitimate interest) of the General Data Protection Regulation (GDPR). Our legitimate interest is the optimisation of our online offer and our website. As the privacy of our visitors is very important to us, the data that may possibly allow a reference to an individual person, such as IP address, registration or device IDs, will be anonymised or pseudonymised as soon as possible. etracker does not use the data for any other purpose, combine it with other data or pass it on to third parties.<br>

 $\langle b \rangle$ 

You can object to the outlined data processing at any time. Your objection has no disadvantageous consequences.<br>

 $**br>**$ 

<a href="#" data-language="en" data-tld="haveaseat.shop" id="et-opt-out"></a> <br>

 $\langle b \rangle$ 

Further information on data protection with etracker can be found <a href="https://www.etracker.com/en/data-privacy/">here</a>.

Alternatively, individual objection options are also possible, e.g. for multilingual pages: Documentation for individual design of the objection option

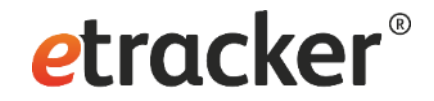

## Step 4 of 7: **Check your onsite search term**

Search

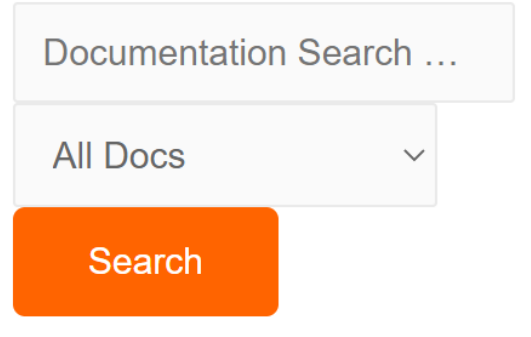

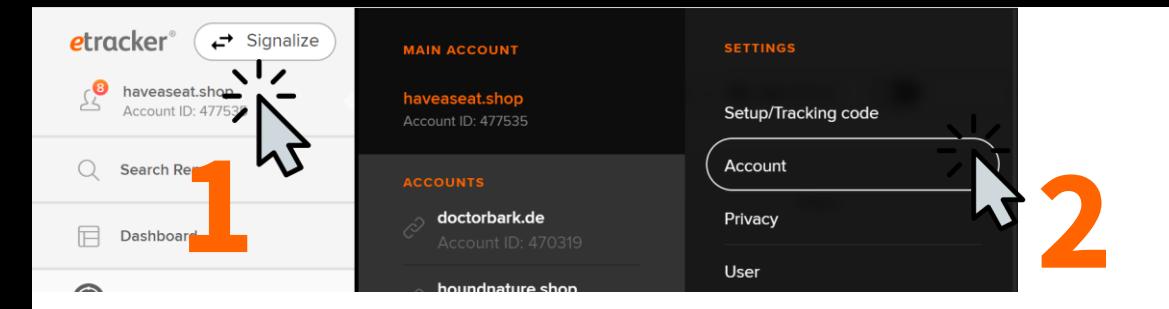

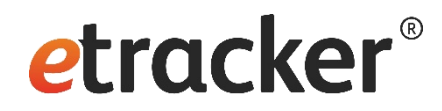

#### $\vee$  Automated tracking

- > Automated area detection
- $\rightarrow$  Automated registration of the page name
- > Automated tracking of events

#### $\vee$  Automated tracking of site search & configuration

The search terms entered on your website can be automatically recorded using this function. For this purpose, the URLs are analysed and the transfer of certain search parameters is checked. By default, the parameters q, s, query and keyword are recorded. If none of the parameters are transferred on the page, additional parameters can be entered here. After saving the additional search parameters, these will also be recorded.

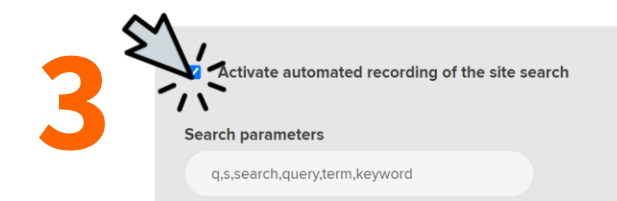

Save changes

etracker.com/?s=events&post\_type=docs&search\_in\_doc=all  $\hat{\phantom{a}}$ 

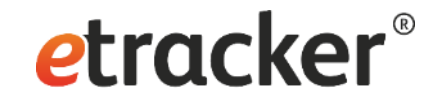

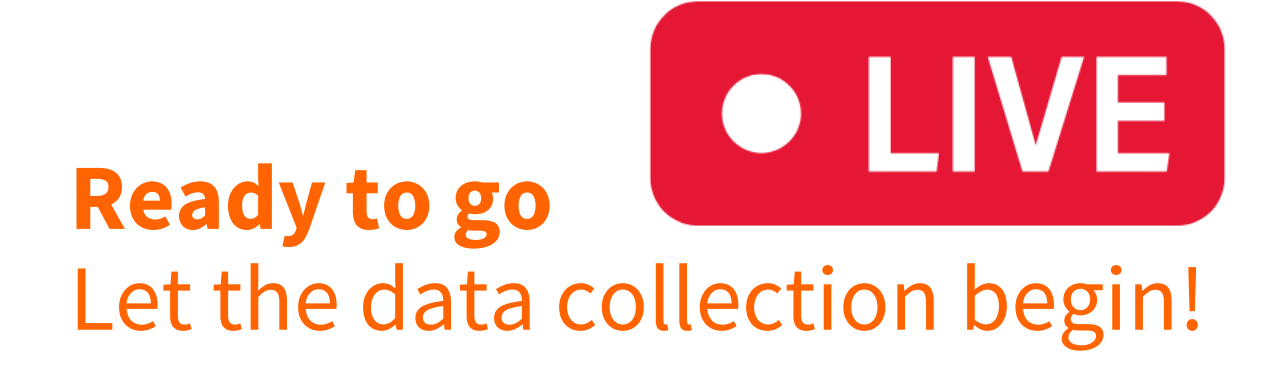

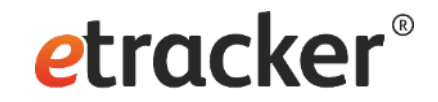

## Step 5 of 7: **Track click and view events without coding**

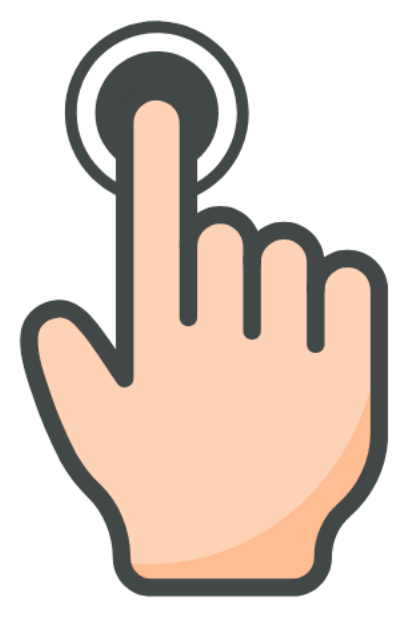

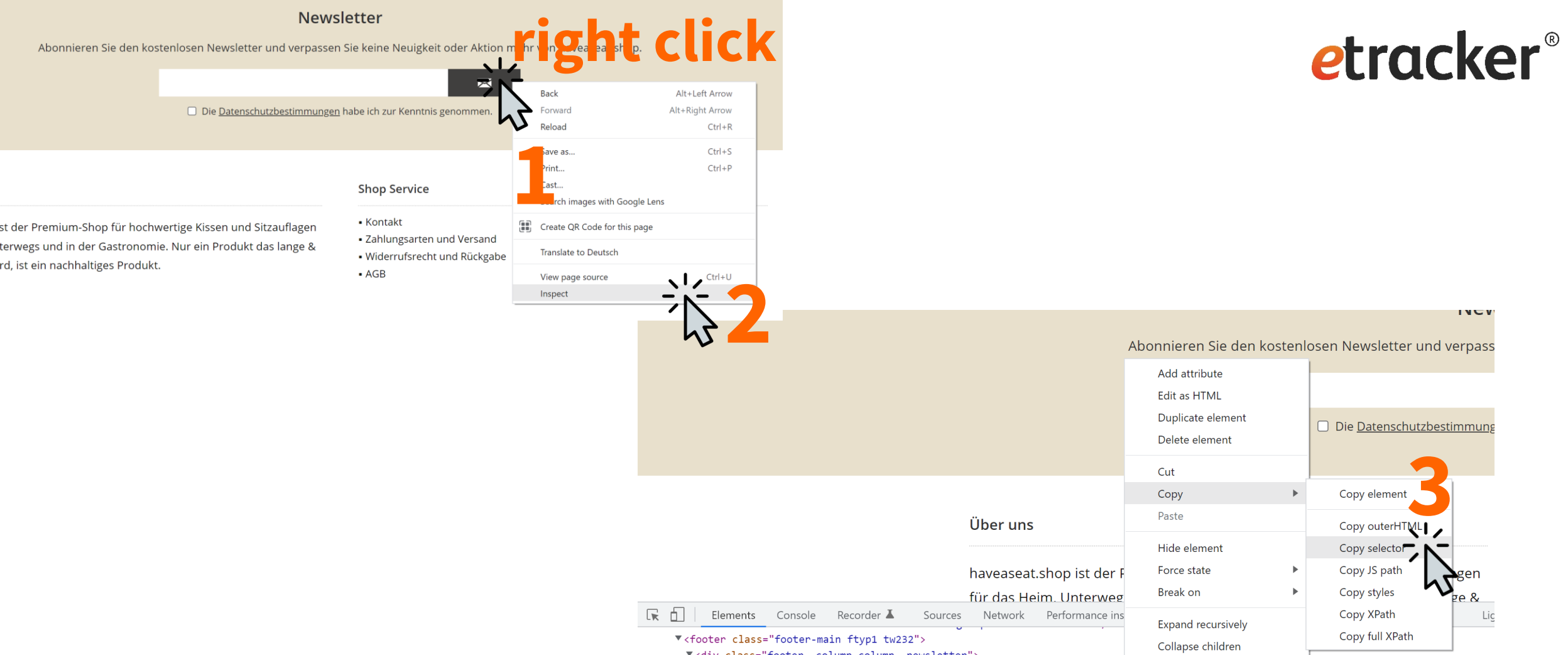

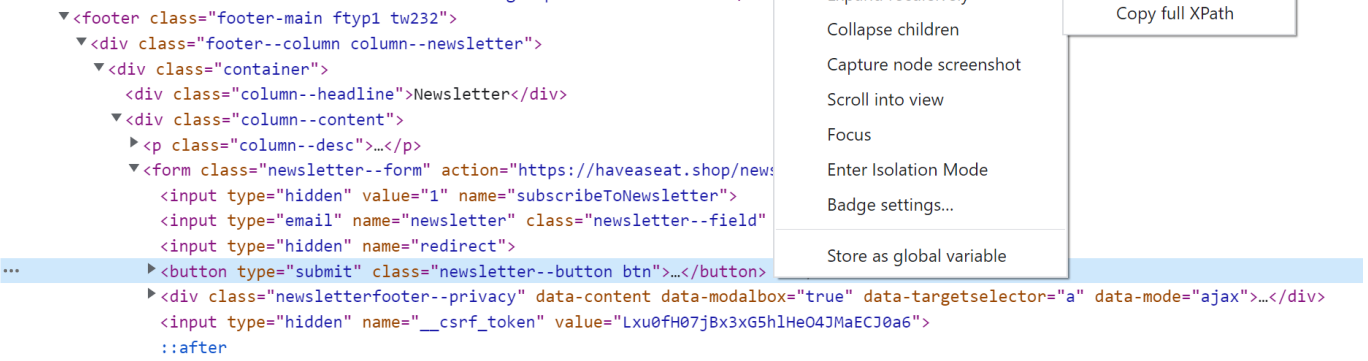

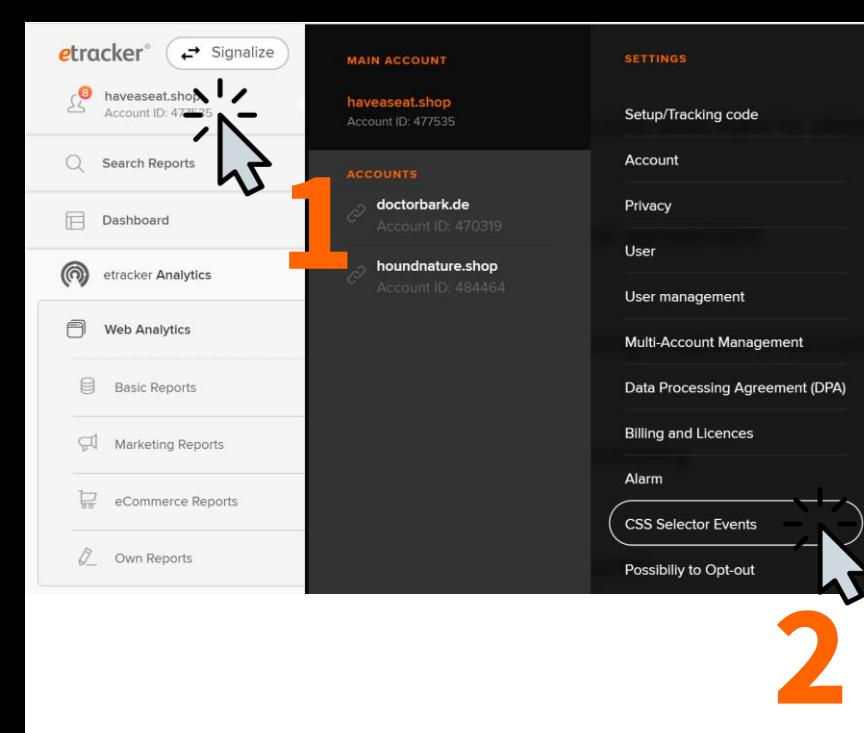

### **Manage Selector Events**

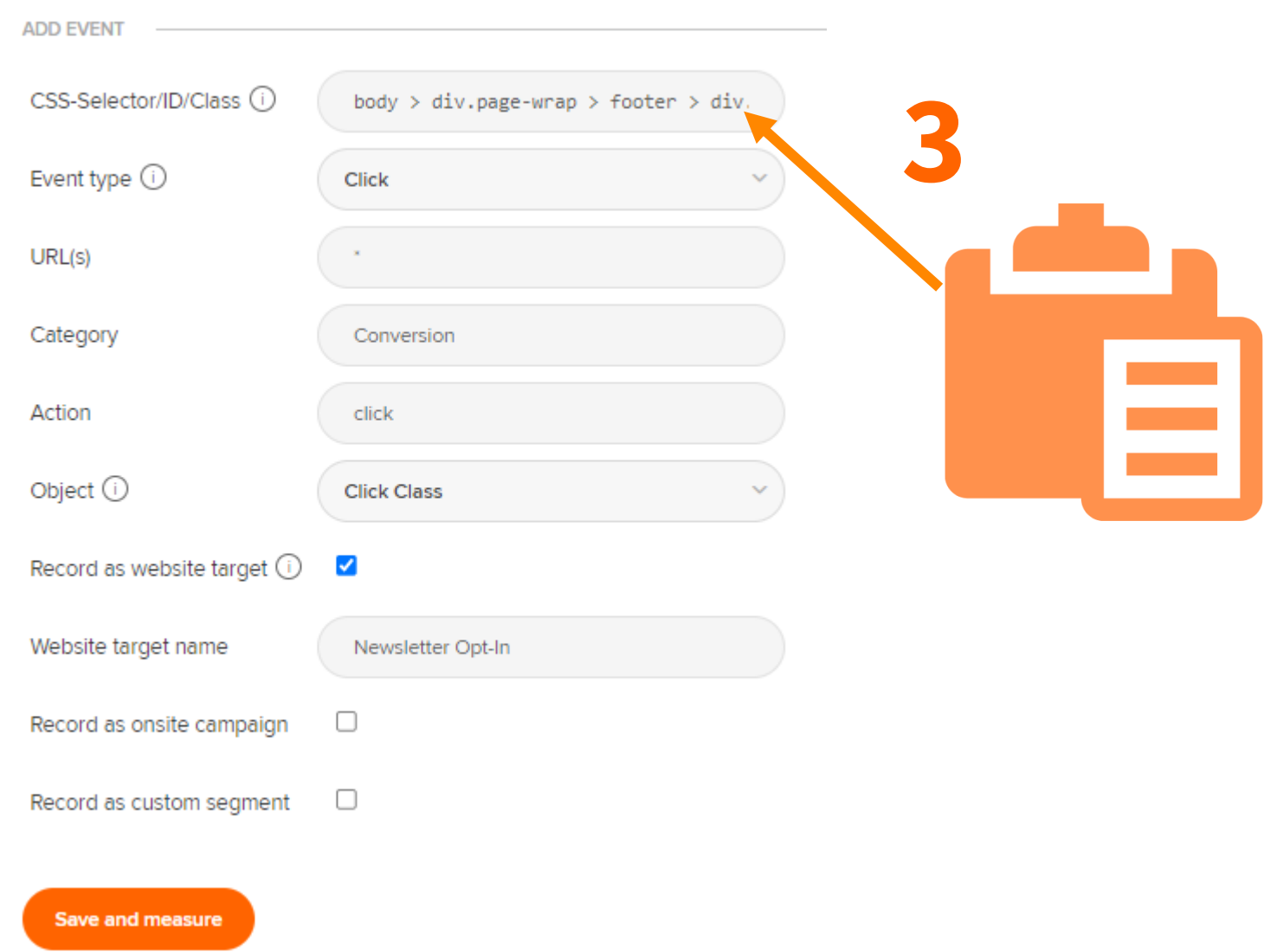

etracker®

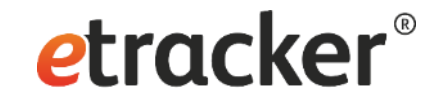

## Step 6 of 7: **Define conversion actions**

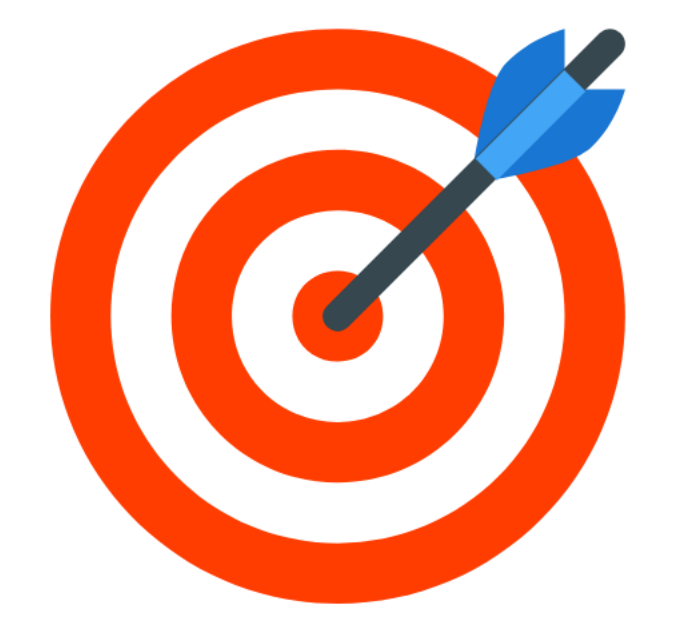

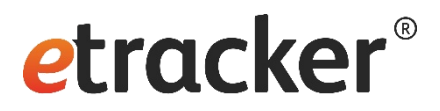

### **Manage Selector Events**

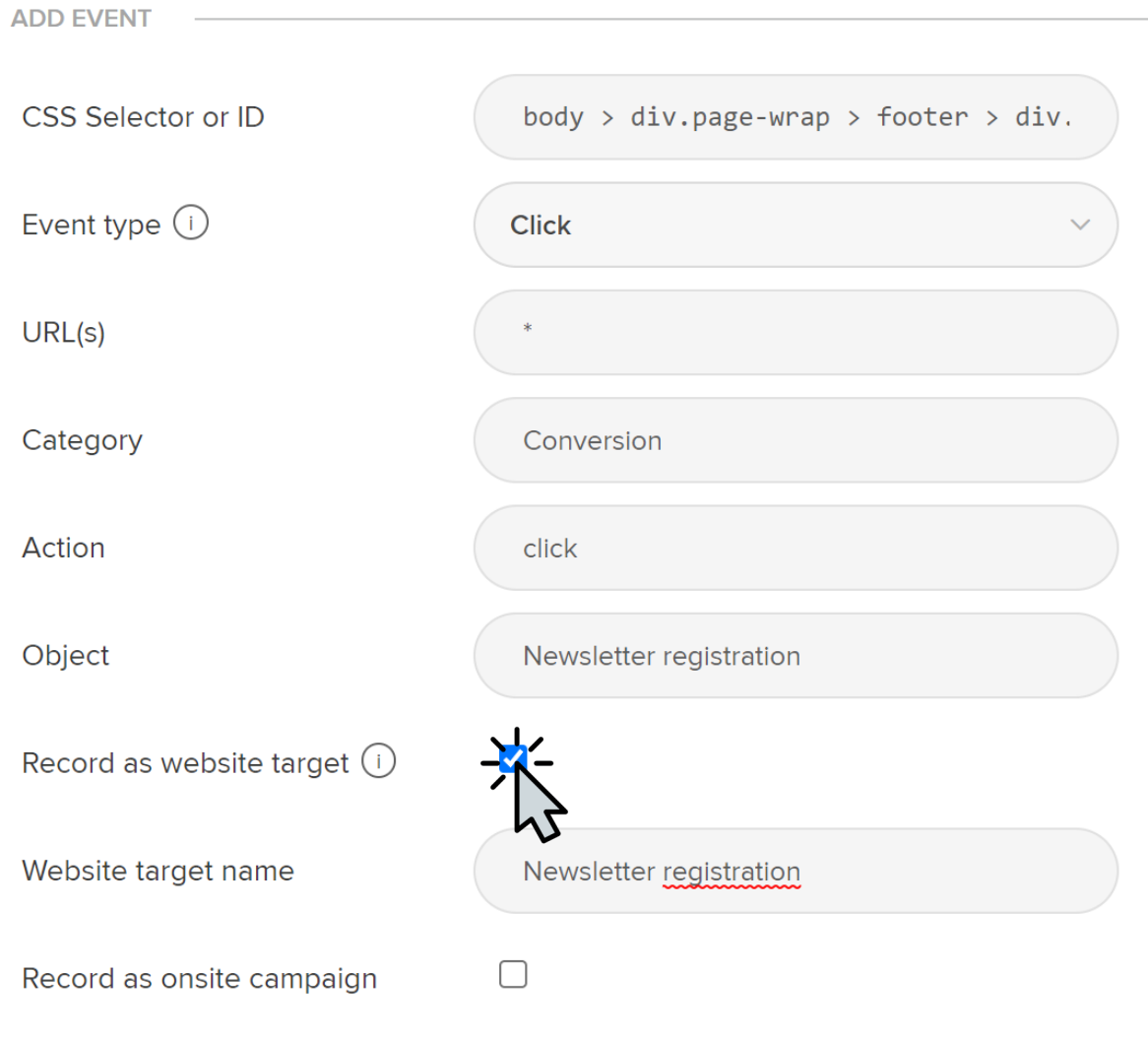

Save and measure

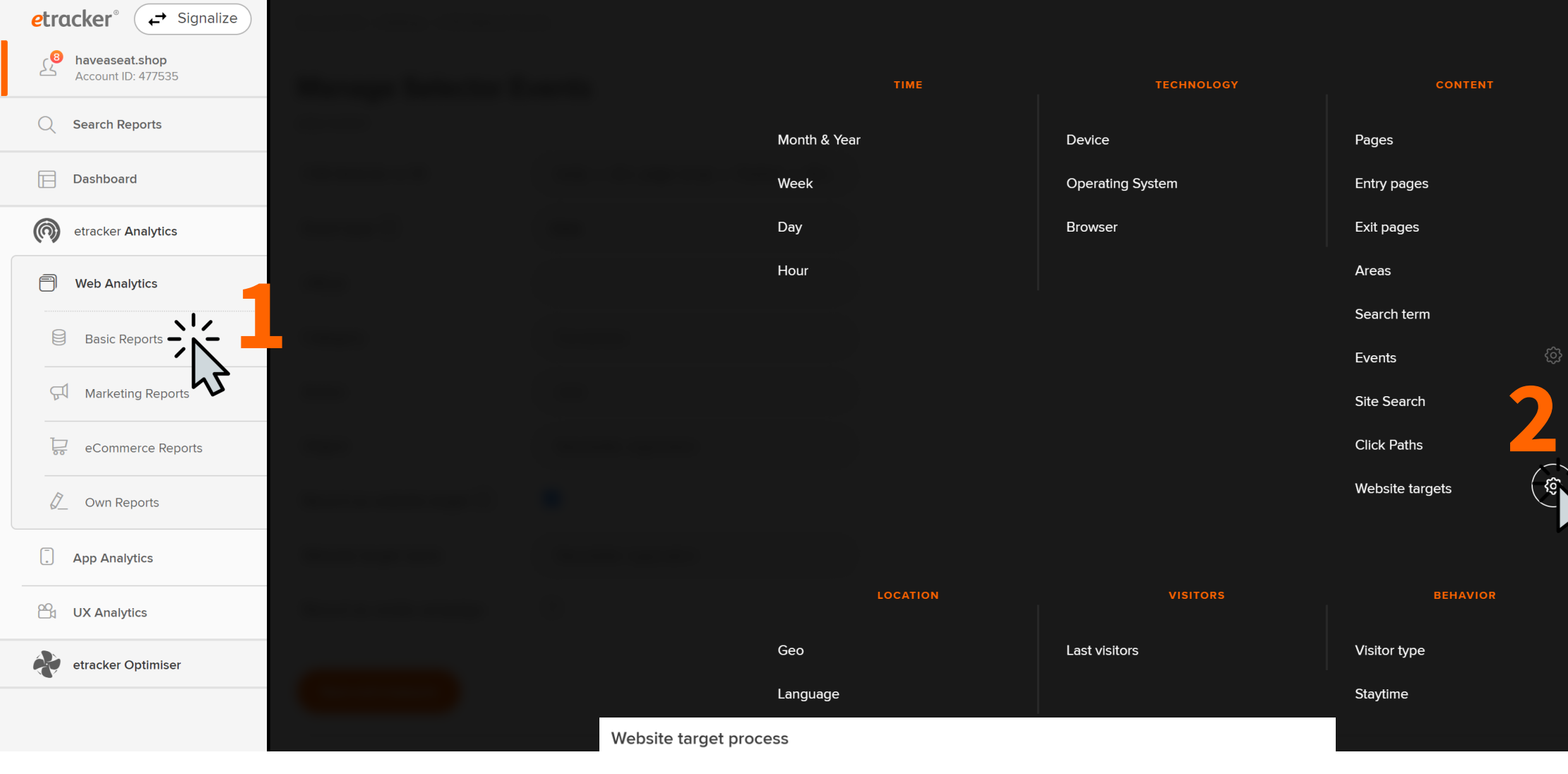

Classic website target processes are ordering processes in online shops, inquiries via web forms or newsletter subscriptions. The website target desired by the website operator is reached in several steps. You can assign one or more pages to each step. Click "Add" below to define a site target process that you can analyze later in the report "Website targets"

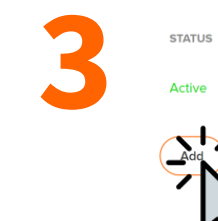

**NAME** 

Checkout

**DESCRIPTION** 

**Checkout Prozess** 

**AKTIONEN** 

Please select  $\vee$ 

### Website target process  $\rightarrow$  Create new process

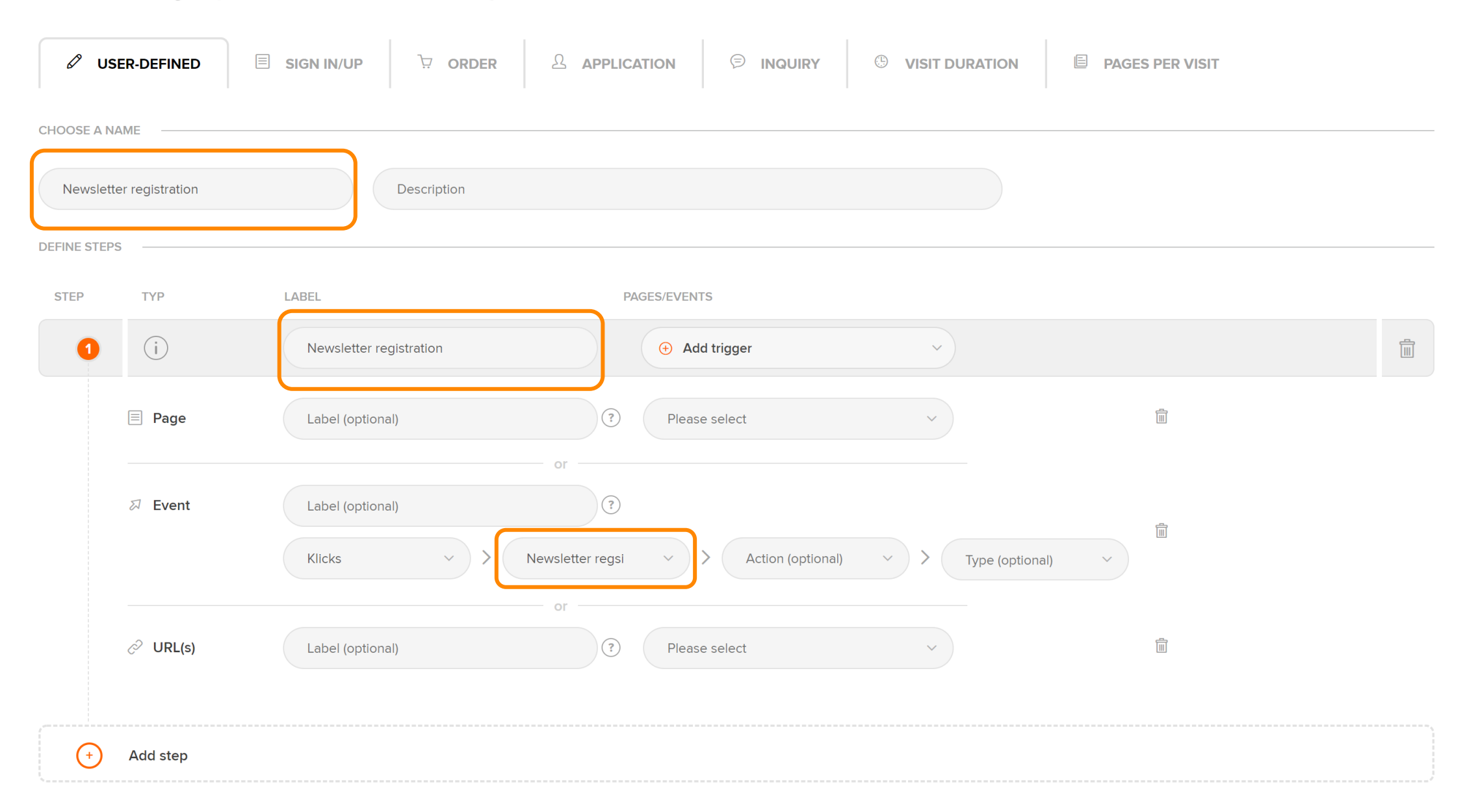

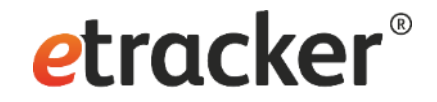

# Step 7 of 7: **Set up campaign tracking**

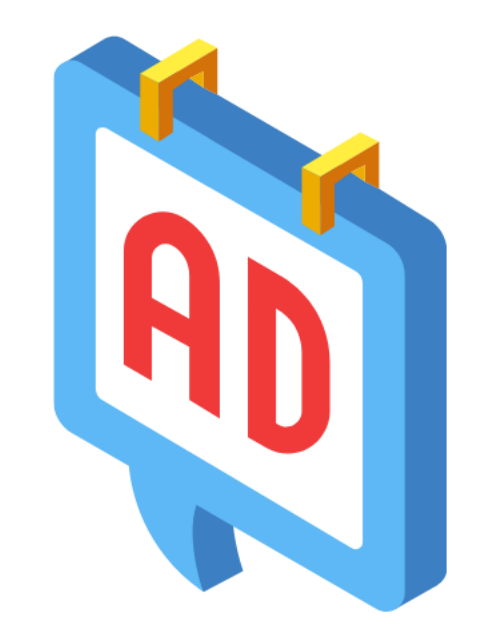

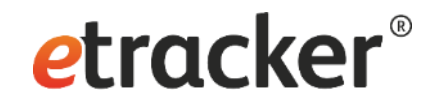

## 3 options for campaign tracking

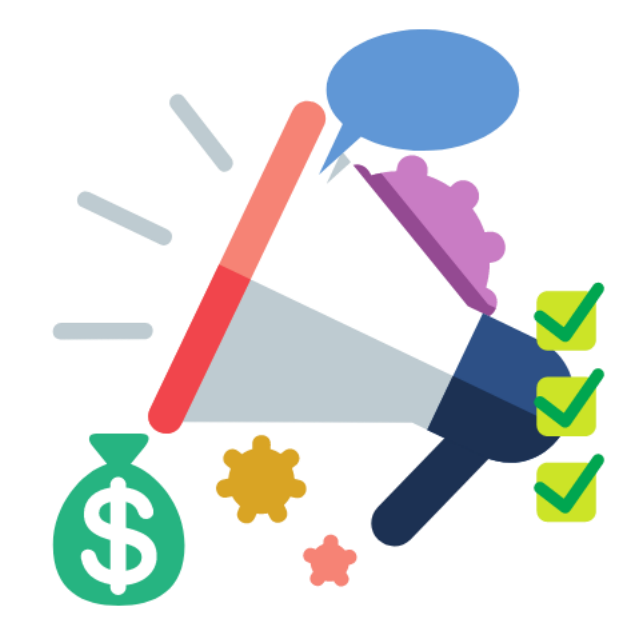

# **1 Google UTM-Parameter Mapping (automatic)**

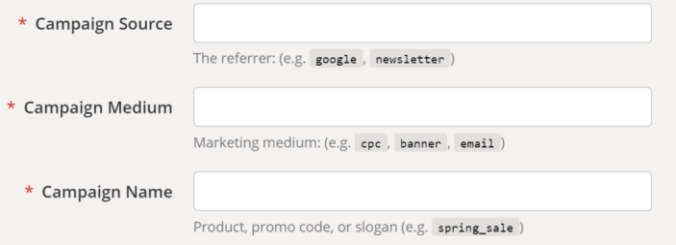

## **Dynamic parameters in Google Ads, Microsoft Ads, Facebook Ads, etc.**

**2**

### **3**

**etracker Link Generator**

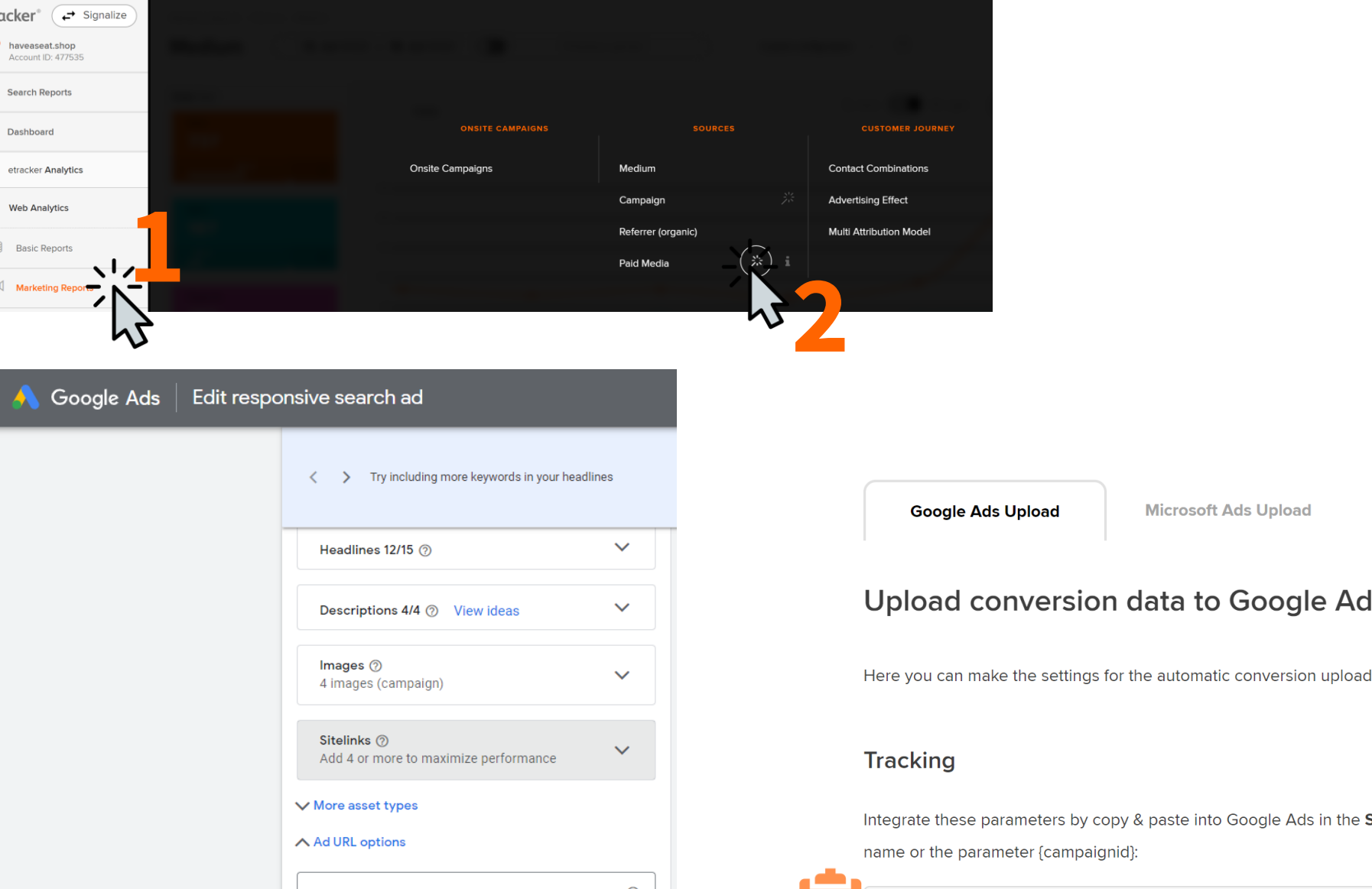

Example: https://www.trackingtemplate.foo/?url={lpurl}&id=5

Example: param1=value1&param2=value2

etcc\_med=SEA&etcc\_par=Google&etcc\_cmp=Analytics\_Alte ??

- Final URL suffix

## etracker®

Here you can make the settings for the automatic conversion upload to Google Ads.

**Microsoft Ads Upload** 

Integrate these parameters by copy & paste into Google Ads in the Suffix field of the final URL for all active campaigns and replace CAMPAI

**Facebook/Instagram Ads Tracking** 

name or the parameter {campaignid}:

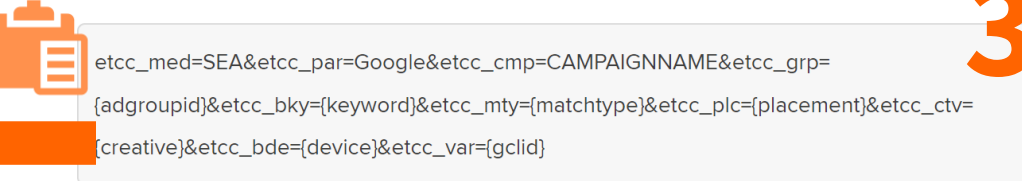

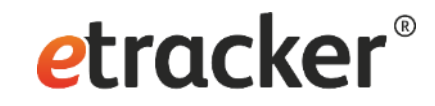

### Conversion upload setup

Conversion actions (website goals) defined V Tracking parameter inserted as suffix  $\checkmark$ How to get the data back to Google Ads & Co**?**

Because I want to use the automatic bidding mechanisms.

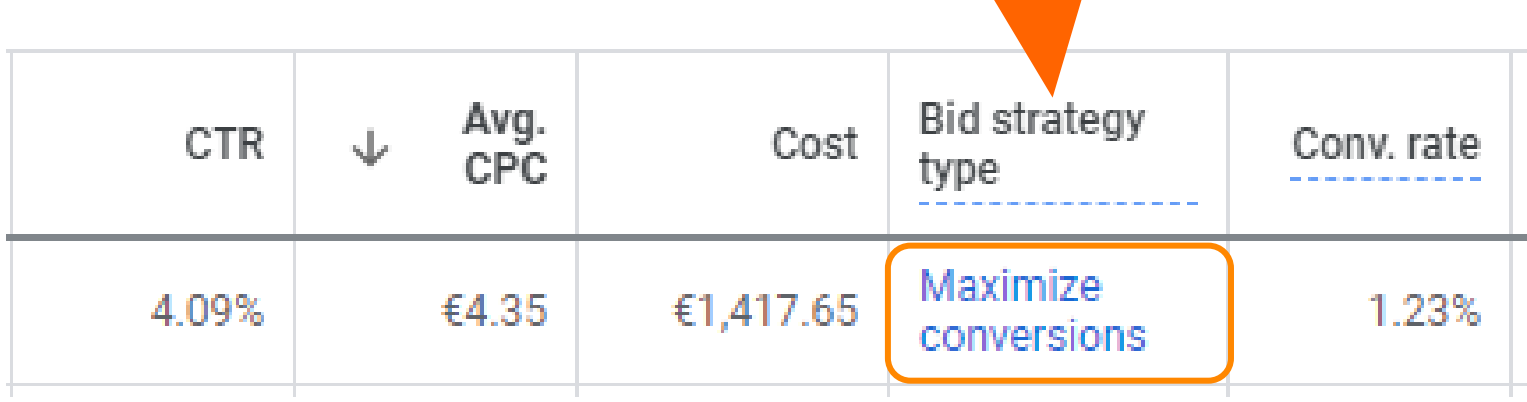

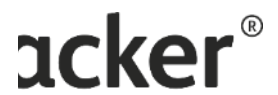

### **Upload conversion data to Google Ads**

Here you can make the settings for the automatic conversion upload to Google Ads.

#### **Tracking**

Integrate these parameters by copy & paste into Google Ads in the Suffix field of the final URL for all active campaigns and replace CAMPAIGN NAME with the respective campaign name or the parameter {campaignid}:

etcc\_med=SEA&etcc\_par=Google&etcc\_cmp=CAMPAIGNNAME&etcc\_grp= {adgroupid}&etcc\_bky={keyword}&etcc\_mty={matchtype}&etcc\_plc={placement}&etcc\_ctv= {creative}&etcc\_bde={device}&etcc\_var={gclid}

### **Frequency & Attribution**

Please ensure that the upload frequency selected here matches the frequency selected in the schedule form in Google Ads when entering the source URL. Our recommendation for the upload frequency:

Linear

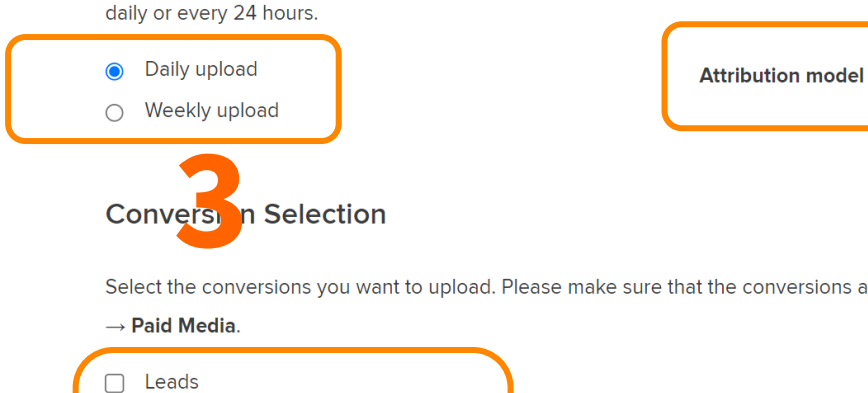

Select the conversions you want to upload. Please make sure that the conversions are captured correctly and appear as Leads, Sales or All Target Achievements in the report Marketing Reports → Sources

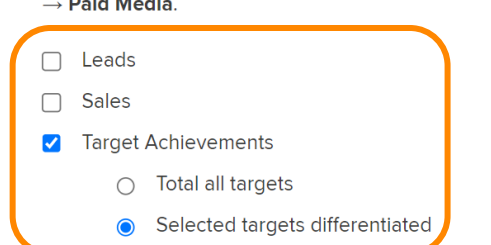

#### Conversions Google Ads  $\leftarrow$

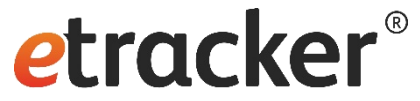

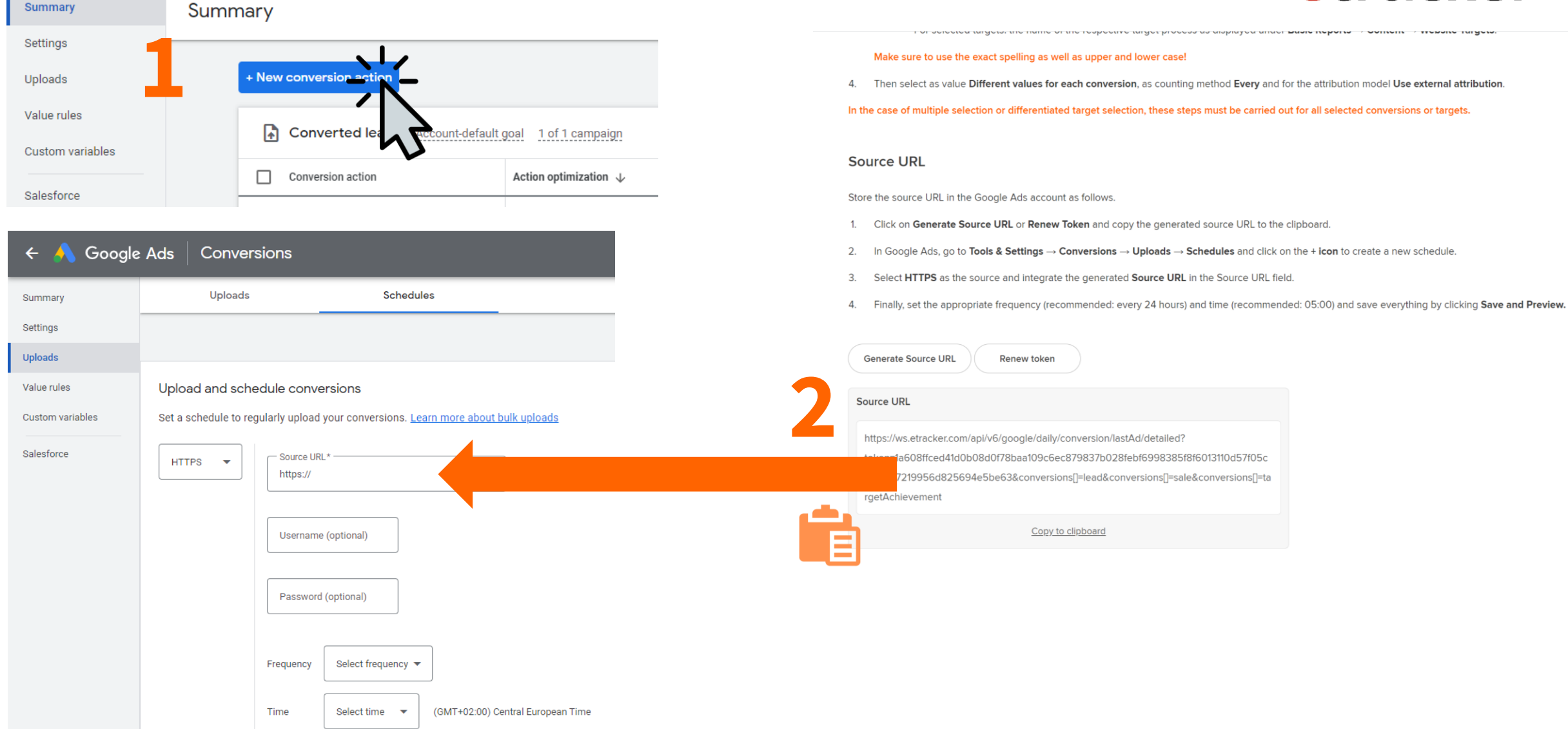

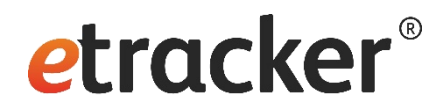

- 1. Install the tracking code  $\checkmark$
- 2. List "internal" domains √
- 3. Amend the privacy notice <del>✓</del>
- 4. Check the onsite search term

### **Tracking can go live!**

- 5. Track click and view events <del>✓</del>
- 6. Define conversion actions  $\checkmark$
- 7. Set up campaign tracking  $√$

## **Hurray, done!**

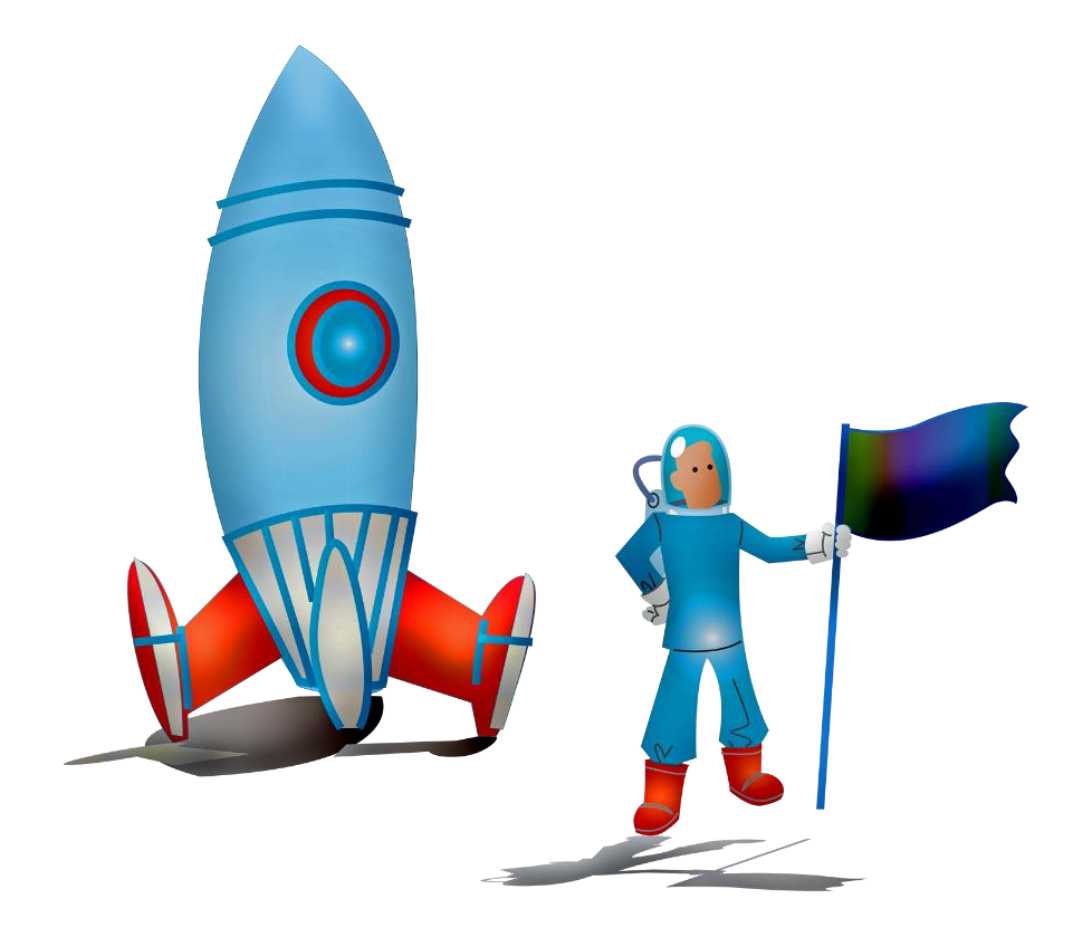

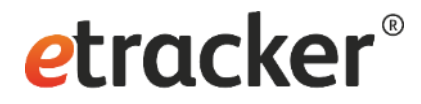

Any questions? We are happy to help **[service@etracker.com](mailto:service@etracker.com)** or **[+49 40 55 56 59 77](tel:+494055565977)**  (Mon–Fri 10 am – 4 pm CET).

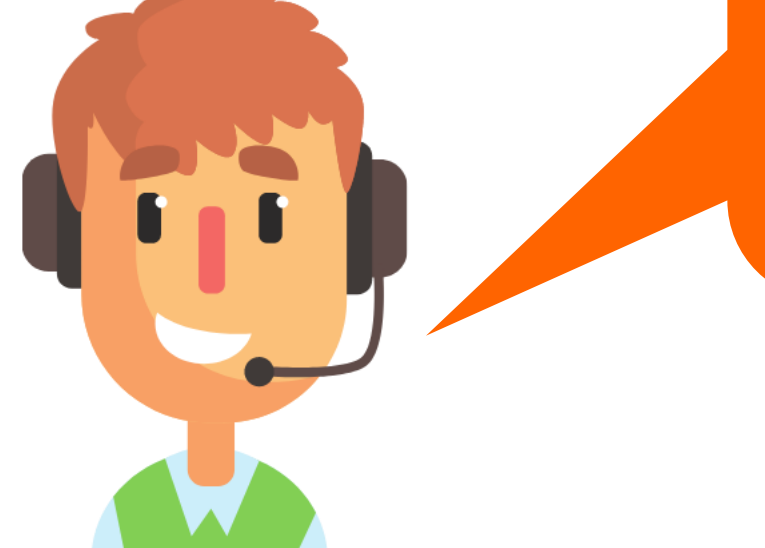